## **WORK DESCRIPTION FOR FIELD MEASURE**

**Code:** 24P5891019 **Version: 1.0**

## **Update Digital Operator's Manual and enclose printed Operator's Manual, replace if necessary** Model 295

- Always use the **latest** XENTRY Diagnosis software release with all available add-ons.
	- Make sure to follow the operation steps exactly as described in XENTRY Diagnosis.
	- Use a battery charger to ensure sufficient power supply of the vehicle **on-board electrical system battery** (greater than 12.5 V).
	- If XENTRY Diagnosis is already connected to the vehicle, start with **operation step 2**. I If two or more software updates or SCN codings are performed during one workshop visit, operation items 02-4762 and 02-5058 may be invoiced *only once for each workshop order*.

## **Work procedure**

Update Digital Operator's Manual.

- **1.** Connect XENTRY Diagnosis.
- **2.** Update Digital Operator's Manual.

To do this, select menu item "Quick test view → *A26/17 - MBUX multimedia system (head unit*) → Adaptations → Control unit update → Update of control unit software".

 $\boxed{1}$  Then follow the user guidance in XENTRY Diagnosis.

The Digital Operator's Manuals are downloaded automatically via Retail Data Storage to XENTRY Diagnosis to match the affected vehicle.

- **3.** Disconnect XENTRY Diagnosis.
- **4.** Check whether the Operator's Manual in the vehicle document wallet, as well as the supplements and ACCORDION-FOLD DOCUMENT are present and whether the version is correct.

 The missing or incorrect Operator's Manual, as well as supplements and ACCORDION-FOLD DOCUMENT must be replaced or enclosed as an aftermarket measure.

The Operator's Manual, as well as supplements and ACCORDION-FOLD DOCUMENT must be determined according to the equipment variant for the vehicle identification number via the parts process in the Xentry Portal.

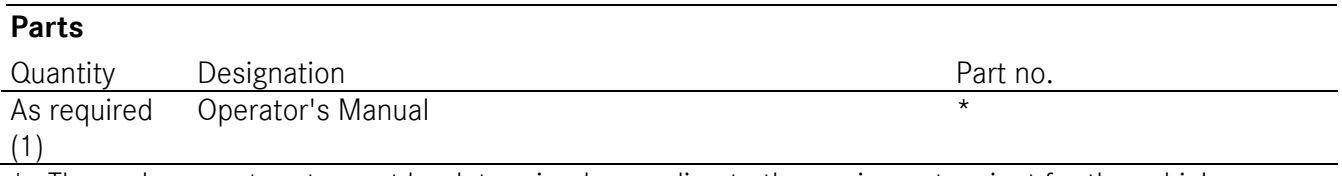

The replacement parts must be determined according to the equipment variant for the vehicle identification number via the parts job in the Xentry Portal.

## **Operation text and flat rate**

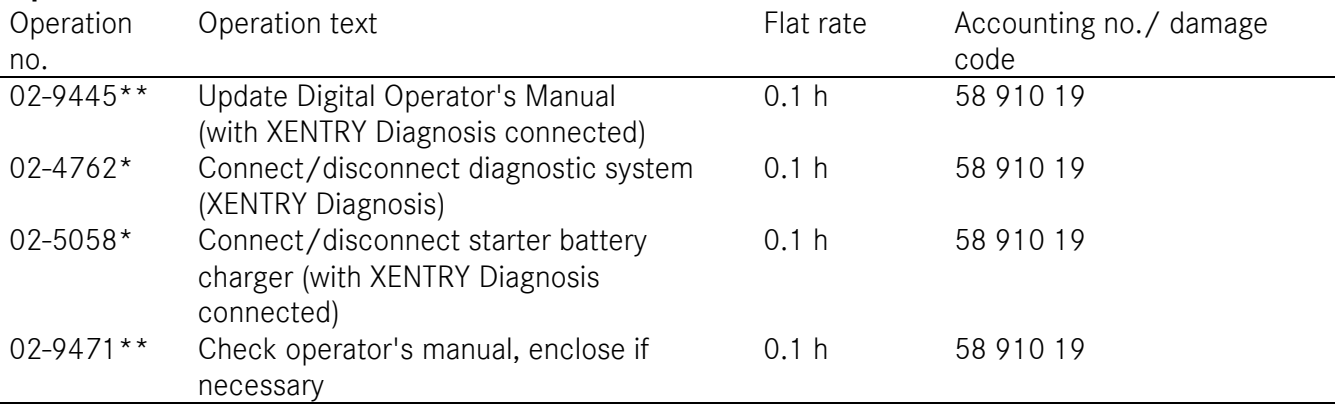

\* Operation item may be invoiced only once for each workshop order.

\*\* Please manually enter the code and accounting number in the workshop order as per the work instructions.

Mercedes-Benz Global Service & Parts